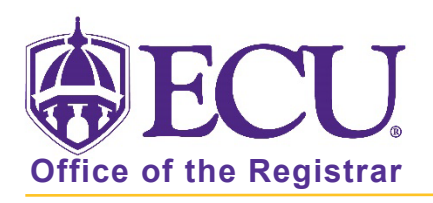

## How to do I search for an online class?

- 1. Log into Pirate Port.
- 2. Click on the Registration & Planning Card.

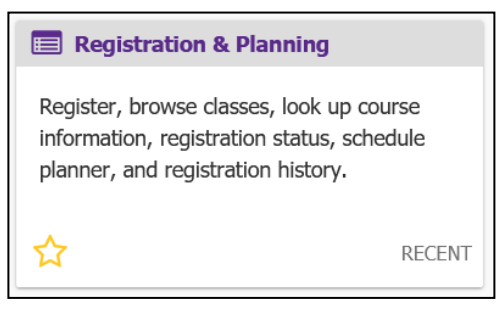

3. Click on Browse Class Sections link.

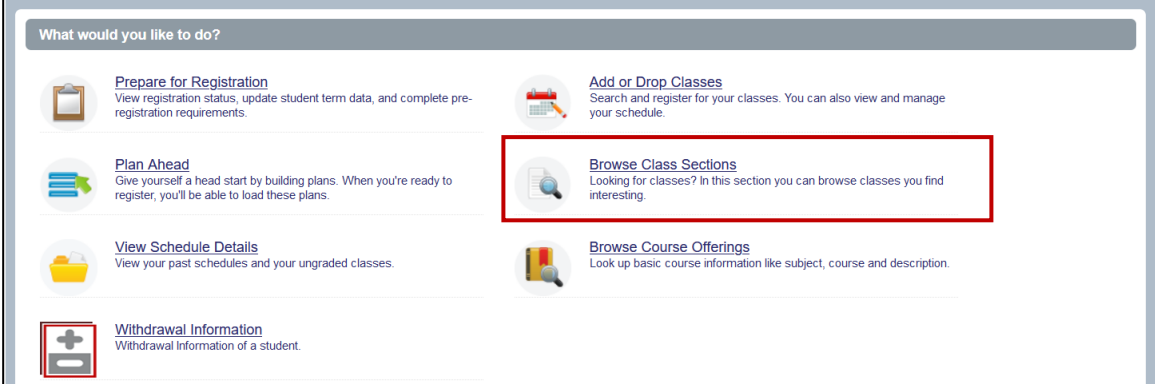

4. Select Registration Term from the Terms Open for Registration pull down menu.

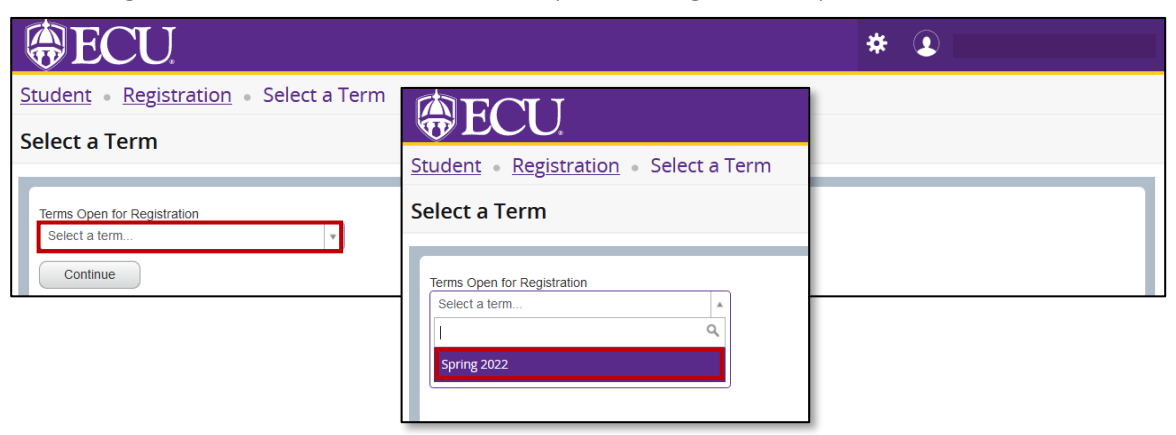

- 5. Click Continue.
- 6. Enter Online Synchronous or Online Asynchronous in Delivery Methods field.
	- Online Synchronous classes means that students are required to log in and participate in class at a specific time each week.
	- Online Asynchronous classes allows students to view instructional materials each week at any time they choose

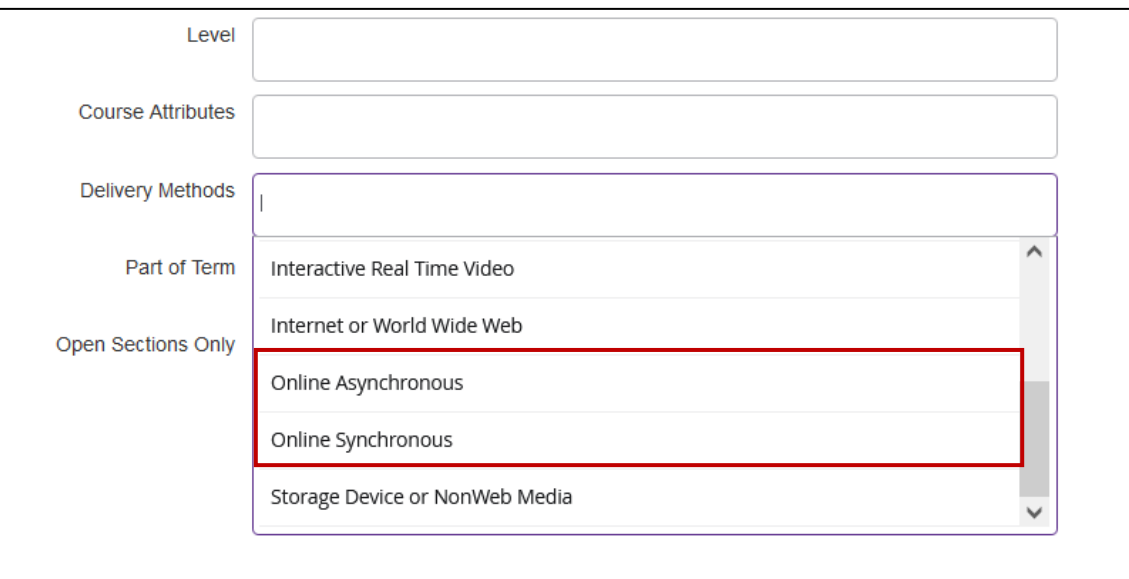

7. Click Search.

When you exit out of Registration and Planning, always use Sign Out at the top of the page, and then exit out of the web browser.